## **E-post**

Som standard används Antwork's inbyggda e-postfunktion med e-postadress [noreply@bokning.antwork.se](mailto:noreply@bokning.antwork.se). Detta är kostnadsfritt **men** patienten kan inte svara på skickade mail. Om du istället vill använda din egen e-post anger du dina uppgifter under **[Inställningar | Klinikinställningar | Externa tjänster |](https://support.antwork.se/pages/viewpage.action?pageId=21692520)  [E-post](https://support.antwork.se/pages/viewpage.action?pageId=21692520)**.

## **Skicka e-post**

I textmenyn

- Meddelande | Skicka E-post **Alexandru skicka e-post till valfri mottagare.**
- Arbeta med | Företag | Skicka E-post
- Under  $\hat{\mathcal{H}}$ i de flesta fönster kan du skicka e-post till patienten. o Patientens har en e-postaress.
	- o Patienten har samtyckt till kommunikation via SMS/e-post. Samtycket registreras i **PB** [Patientuppgifter](https://support.antwork.se/display/SGX/Patientuppgifter).

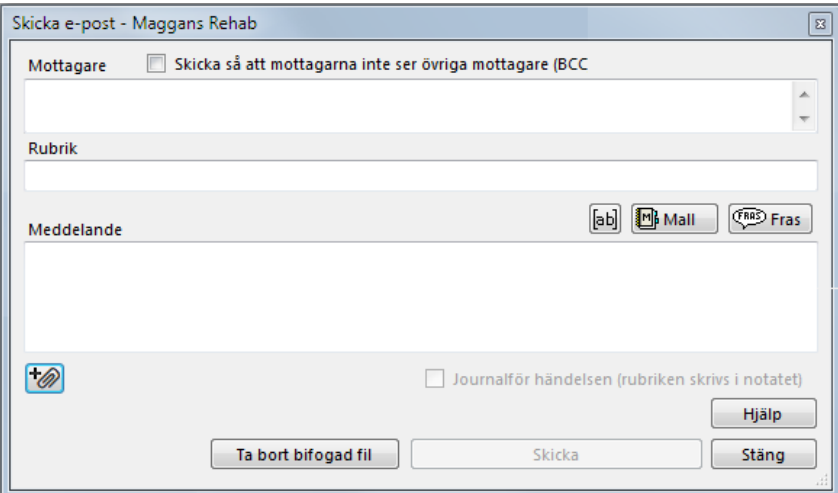

Du kan använda mallar, fraser och "taggar" i mailet och även få det automatiskt journalfört. Vill du skicka e-post till fler mottagare, separera adresserna med kommatecken.

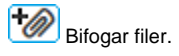

När du skickar mailet får du en bekräftelse att det är skickat och till vilken adress:

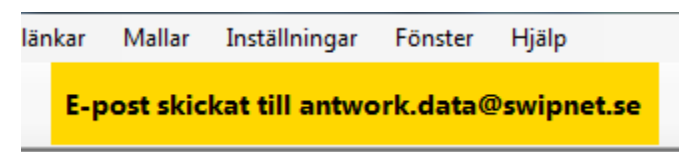